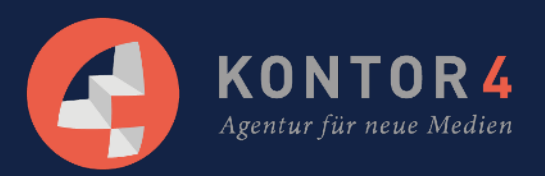

# Ihr Unternehmen m i t G o o g l e m y B u s i n e s s

Sonntag, 11:34 Uhr bei Niklas klingelt der Wecker, da fällt ihm direkt ein "Mist, heute ist der Geburtstag meiner Mutter!" Nun aber los und noch schnell eine Blume besorgen, aber: Wie lange hat der Blumenladen um die Ecke überhaupt auf? Die Antwort ist schnell gefunden: einfach bei Google den Namen des Ladens eingeben und schon erscheint in der rechten Spalte der Suchergebnisse alle wichtigen Informationen: Telefonnummer, Öffnungszeiten, Bilder, eine Verlinkung zur Seite uvm.

Schön wär's! Bei Niklas erscheint nichts in der rechten Spalte der Suchergebnisse weder Öffnungszeiten noch sonst irgendwelche Informationen, die ihm auf die Schnelle weiterhelfen können. Was der Blumenladen und alle weiteren Unternehmen tun sollten, um möglichst schnell gefunden zu werden, erklären wir Ihnen im Folgenden:

Im Zeitalter der digitalen Medien reicht es nicht, wenn Sie in den gelben Seiten stehen. Sie müssen für Suchende leicht auffindbar und vor allem zusätzliche Informationen wie Öffnungszeiten, Telefonnummer oder Internetadresse bereitstellen. All das können Sie mit einem Google My Business Account erledigen.

### Was ist Google my Business?

Google my Business ist ein kostenloses Tool auf Google, mit dem ein Unternehmen die Darstellung seiner Unternehmensinformationen verwalten kann. Angaben wie Name, Beschreibung, Öffnungszeiten, Website, Bilder uvm. können dort eingetragen und verwaltet werden. Die eingegeben Informationen werden zusätzlich auch für Google Maps genutzt, sodass der Unternehmensauftritt immer einheitlich bleibt. Wichtig ist: Die Google my Business Informationen immer auf den neusten Stand zu halten.

## Das All-in-One Paket: Google My Business

Der Grundstein für die Sichtbarkeit Ihres Unternehmens in Google Maps, Google+ und dem Unternehmensprofil in den Suchergebnissen ist Google My Business. Dies ist die zentrale Verwaltungsstelle für all Ihre Angaben.

Auf der rechten Seite erscheint eine Infospalte, in der weiterführende Informationen zu ihrem Unternehmen stehen. Adresse, aktuelle Öffnungszeiten, Bilder, Bewertungen, Telefonnummern oder ein Auszug aus Google Maps. Was Sie dabei wissen sollten: Diese Informationen sind von Ihnen frei konfigurierbar.

Das bedeutet also: Was diesen kleinen, auf der rechten Seite stehenden Eintrag angeht, so haben Sie die volle Freiheit, wichtige Informationen über Ihr Unternehmen nach außen zu tragen. Diese werden dann demjenigen angezeigt, der gezielt nach Ihrem Unternehmen in Google sucht. Eine nützliche und einfache Möglichkeit, auf Google (zumindest bei einem konkreten Suchvorgang) von suchenden Nutzer:innen wahrgenommen zu werden.

## Gründe, warum JEDES Unternehmen Google my Business nutzen sollte:

- Es ist komplett kostenlos.
- Einmal eingerichtet, ist es leicht zu verwalten.
- Sie gelangen an mehr Sichtbarkeit in den Google Suchergebnissen.
- Sie beschleunigen die Kontaktaufnahme für Ihre Kund:innen, da sie direkt mit Ihnen Kontakt aufnehmen können.
- Sie zeigen, dass Ihr Unternehmen auch im Internet auf dem aktuellen Stand ist.
- Sie weisen Neukund:innen den Weg zu Ihnen (wenn z. B. jemand noch "Hannover Pizza" googelt und Ihr Lieferdienst bei Google my Business eingetragen ist, dann ist die Wahrscheinlichkeit hoch, dass Ihr Eintrag angezeigt wird - dabei wird oft der Standort des Suchenden mit Ihrem Standort verglichen und berücksichtig)
- Mit aktuellen Bilder und Informationen, guten Bewertungen und einem gut eingerichteten Google my Business Profil, können Sie sich von Ihren Wettbewerber:innen abheben.
- Zentrale Verwaltung: einmal eingerichtet, werden die Infos auch in "Google Maps" angezeigt, ohne dass Sie doppelten Aufwand haben.
- Der erste Eindruck spielt eine entscheidende Rolle: Wenn jemand nach Ihrem Unternehmen googelt und Ihre Daten nicht schnell und übersichtlich einsehen kann, dann ist der erste Online Eindruck dahin. Mit einem Google my Business Beitrag können Sie positiv auffallen.
- Bei positiven Google Bewertungen gewinnen Sie Vertrauen bei Neukund:innen: Von einer Skala von 1-5 Sternen können Google-Konto Besitzer:innen Ihr Unternehmen bewerten und ein Kommentar hinzufügen. Sie haben Angst vor schlechten Bewertungen? Keine Sorge! Google zeigt die Bewertungen nur auf Wunsch an und auch nur, wenn Sie genügend positive Kommentare gesammelt haben.
- Mit Google Ads verbinden: Sie können Ihr Google my Business Profil mit Ihren Google Ads Kampagnen verknüpfen, sodass Ihre Unternehmensadresse in den Anzeigen zusätzlich angezeigt wird.

Google my Business ist mit Google Analytics vernetzt und kann so interessante Daten (für Sie und die Kunden) ermitteln. Haben Sie zum Beispiel schonmal nach einem Restaurant gesucht und konnten sehen, zu welcher Uhrzeit die meisten Menschen sich dort aufhalten und wie lange sie dort im Durchschnitt sind? Diese Daten kann Google my Business beziehen und anzeigen:

## Gut zu wissen:

#### Der Eintrag ist nicht direkt sichtbar:

Wenn Sie Ihren Google my Business Eintrag vollständig abgespeichert haben, dann sehen Sie die Ergebnisse nicht sofort in den Google Suchergebnissen. Google überprüft erst Ihre Eingaben und erst nach ein paar Tagen, wird Ihr Eintrag zu sehen sein. Und seien Sie nicht verwundert: Es ist von Business Eintrag zu Business Eintrag unterschiedlich - manche sind schon direkt nach ein paar Stunden sichtbar und andere wiederum erst nach ein paar Tagen.

#### Überprüfen Sie regelmäßig die Darstellungsform:

Google ändert regelmäßig die Darstellungsformen von bestimmten Informationen, so zum Beispiel die Beschreibung: Manchmal wird eine lange Beschreibung angezeigt, manchmal wird sie abgeschnitten oder gar nicht angezeigt. Deshalb müssen Sie hier immer aufmerksam schauen, ob Google neue Darstellungsformen anbietet oder ob alles beim Alten geblieben ist.

Google Vorgaben beachten:

Es ist wichtig, dass Sie die Vorgaben von Google einhalten. Falls nicht, wird Ihr Beitrag nicht angezeigt und im schlimmsten Fall wird Ihr Google my Business Konto gesperrt.

Wieso existiert meine Firma schon bei Google Maps?Jeder kann Unternehmen hinzufügen - sei es Stammkund:innen, die gelben Seiten oder die Nachbar:innen. Wenn Ihr Unternehmen bereits von Google vorgeschlagen wird, klicken Sie einfach das vorhandene Unternehmen an und führen den Prozess weiter fort. Hier müssen Sie den Zwischenschritt der Autorisierung absolvieren, damit Google sich sicher ist, das Sie berechtigt sind und Änderungen vornehmen dürfen.

## Das Unternehmen zu Google My Business hinzufügen

#### Name

Hier muss der eigene Firmenname stehen - ohne weitere Elemente wie bspw. der Ort. Auch wird empfohlen unnötige Informationen wie Slogans, Sonderzeichen oder [sonstiges zu vermeiden. Weitere Informationen sind den](https://support.google.com/business/answer/3038177?hl=de)  Google My Business Quality Richtlinien zu entnehmen.

#### Kategorie(n)

Tragen Sie hier die Kategorie ein, die zu Ihrem Unternehmen passt. Versuchen Sie lediglich existierende Kategorien zu nutzen - sonst wird Ihr Eintrag schlechter gefunden. Ein kleiner Tipp von uns:

Verwenden Sie so wenig Kategorien wie möglich - so beschreiben Sie Ihr Kerngeschäft am ehesten.

#### Adresse

Die Anschrift muss zwingend korrekt sein - sie wird ohnehin mit einem Pin überprüft und ist logischerweise sehr wichtig für Ihren Google-Eintrag.

#### Öffnungszeiten

Halten Sie die Öffnungszeiten immer aktuell und zeigen Sie den Nutzer:innen ob Sie auch außerhalb der Werktage geöffnet haben.

#### **Telefonummer**

Um direkt vom Smartphone aus Ihr Unternehmen zu kontaktieren, sollten Sie die korrekte Telefonnummer mit Vorwahl angeben.

#### **Website**

Achten Sie darauf, die komplette Adresse mit www. einzutragen. Nur so sind Sie und vor allem die Nutzer:innen auf der sicheren (Web)Seite.

#### Einzugsgebiet

Aktivieren Sie den Haken bei "Ich biete Produkte und Dienstleistungen am Standort meiner Kund:innen an", werden Sie gefragt, wo und in welchem Umkreis Sie diese anbieten.

Machen Sie nicht den Fehler und nehmen Deutschland als Einzugsgebiet, um möglicherweise mehr Menschen zu erreichen. Google wäre nicht Google, wenn es auch diesen Punkt prüfen würde anhand von Querverweisen oder den Einträgen in den gelben Seiten.

## Unternehmen bestätigen

Es kann vorkommen, dass Google ein Ihr Unternehmen bereits im Index gespeichert hat. Sie müssen, ganz egal ob schon vorhanden oder neu, diesen Eintrag mit einer Pin bestätigen. Dieser wird per Post verschickt und sollte laut Google "in den nächsten 2 Wochen" im Briefkasten laden.

Haben Sie den Pin erhalten, können Sie ihn in das passende Eingabefeld eintragen und bestätigen somit den Google My Business-Eintrag Ihres Unternehmens.

# Google My Business Einträge verwalten

Indieser Übersicht sind all Ihre Einträge in einer Übersicht aufgeführt. Sie haben die Möglichkeit neue Standorte anzulegen, existierende zu exportieren oder mehrere (falls Sie mehrere Standorte verwalten möchten) in einem Bulk hochzuladen.

Um nun die Daten für ihr Unternehmen zu bearbeiten, klicken Sie auf "Standort verwalten". Sie befinden sich nun auf Ihrem Unternehmens-Dashboard und haben Daten, Statistiken, Bewertungen, YouTube-Übersicht zu Ihrem Unternehmen und weiterführende Links wie auf "Google Analytics" auf einem Blick.

Im Header sehen Sie nun einen roten "Bearbeiten"-Button. Die vorher eingetragenen Informationen zu Ihrem Unternehmen können Sie hier löschen, ändern oder aktualisieren.

# Fertig - oder nicht?

Sobald Sie den Pin-Code bestätigt haben, wird der Eintrag verifiziert und online gestellt. Sollten Sie nachträgliche Änderungen durchführen, kann es eine Weile dauern, da Google diese zunächst überprüfen muss.

# Google Beiträge erstellen

Beiträge, auch Google Posts genannt, sind neue Funktionen im Google My Business Account. Sie werden direkt im Brancheneintrag, dem Infokasten zu Ihrem Unternehmen, angezeigt. Hier können Sie nun abgesehen von den allgemeinen Informationen auch aktuelle Neuigkeiten, spezielle Informationen, etc. hinzufügen. Diese kostenlose Möglichkeit ist ideal um

- kommende Veranstaltungen
- Angebote
- neue Produkte
- Texte, Bilder und Videos
- tägliche Specials
- vereinfachte Newsletter Anmeldungen
- uvm.

zu veröffentlichen.

Allerdings sind die Beiträge nur begrenzt auf ca. 7 Tage bzw. bis zum

Veranstaltungsbeginn. Der Administrator wird vor Ablauf benachrichtigt, dass der

Content aus dem Profil genommen wird. Hiermit möchte Google sicher stellen, dass nur Aktuelles angezeigt wird.

Den Google-Leitfaden zum Erstellen eines Beitrags auf dem Computer oder Mobilgerät findenSie hier.

## **Fazit**

Jedes Unternehmen sollte den eigenen Eintrag bei Google My Business erstellen und pflegen. Es wird von vielen Unternehmen (Ihren Mitbewerber:innen?) noch zu wenig betrieben und vielleicht auch unterschätzt. Dabei kann es der erste visuelle Eindruck sein, den Sie mit Ihrem Eintrag in den Google-Suchergebnissen hinterlassen. Und: Es ist kostenlos - Sie müssen nur ein paar Daten an Google weitergeben ...

Noch ein Tipp am Ende: Vergewissern Sie sich, dass alle Daten immer aktuell sind, denn nichts ist schlimmer, als wenn die Kund:innen vor geschlossenen Türen stehen, nur weil noch veraltete Öffnungszeiten in Google angezeigt wurden.

## Ihr Unternehmen soll auch von Google my Business profitieren?

Das können wir gut verstehen - denn jene Online-Kanäle steigern die Wahrnehmung direkt dort, wo sich Ihre Bedarfsgruppe aufhält. Warten Sie nicht länger und lassen das nicht nur "die anderen" machen!

Unsere Kontaktdaten: KONTOR4 GmbH, Agentur für neue Medien, Georgstraße 48, 30159 Hannover, Tel.: 0511-99995890

Telefonisch erreichen Sie uns wochentags am besten in der Zeit von 9:00-17:30 Uhr. Sollten wir nicht persönlich zu erreichen sein, sprechen Sie Ihr Anliegen bitte auf unseren Anrufbeantworter.